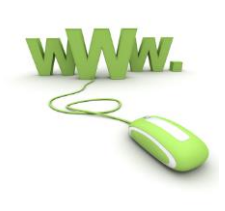

 **HTML**

# **مبانی طراحی سایت و HTML نوشته شده توسط ایتروز**

**مطالب ذکر شده در مقاله بسیار ابتدایی بوده و هدف این مقاله بیشتر محتوا و اصول طراحی وب بوده امید بر این است در مقاله های بعدی بیشتر به html پرداخته شود**

0 www.itroz.Com

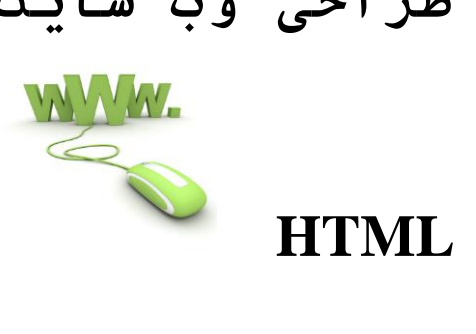

عنوان

صفحه

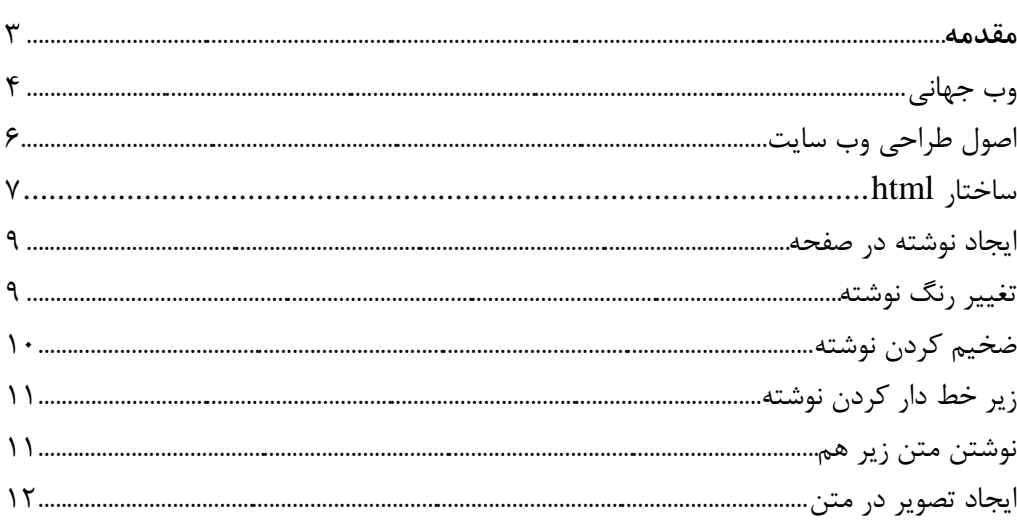

 **HTML**

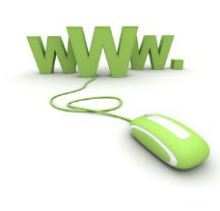

**مقدمه**

وجود رایانه در زندگی امروز امری ضروری است زیرا با فراگیر شدن شبکه های بین المللی و ارتباط آنها از طریق اینترنت باعث تحولی عظیم در زندگی روزمره انسان گردید. ایجاد شغل های جدید ، رشته های درسی جدید ، تکنولوژی های جدید و مهمتر از همه اینها آسان شدن بعضی از کار ها در عادات روزمره . وجود اینترنت سالهاست که در کشور مثل روح سرگردان وجود دارد، طی چندین سال اخیر با آمدن بانک ها و شکل گیری مراکز دولتی می توان رشد بیشتری را از این عصر ارتباطات در کشور شاهد بود. امروزه طراحی و ساخت صفحات وب برای سازمان ها و مراکز دولتی یک امر ضروری بلکه اکثر افراد هم برای خود صفحه وب طراحی می کنند تا اطالعات ، مهارت ، افکار و ... خود را برای جهانیان به نمایش بگذارند. مراکز صنعتی می توانند تولیدات خود را به دنیا معرفی کرده و آنها را از طریق اینترنت به فروش بر سانند. دنیای واقعی انسان ها جای خود را به دنیای مجازی داده تا جایی که بیشتین درآمد ها در دنیا از طریق اینترنت انجام می شود و بدیهی است که این ابزار می تواند خریداران بیشماری از تمامی نقاط جهان جذب کند ولی تجارت ها در دنیای واقعی الزم و ملزوم شرایط و ضوابط خود می باشند. یکی از مهمترین آنها سرمایه کالن است ، هزینه های سنگین تبلیغات برای جذب مشتری و... اما دنیای مجازی توانسته مجارج یک تجارت را کاهش داده و با روش های خود رشد بیشتری به کسب و کار افراد در قبال کاهش هزینه ها و با استفاده از راهکارهای خود مشکالت پیش رو را حل کرده.

دنیای مجازی اینترنت مزیت های بیشماری دارد که در حوصله این مقاله نمی باشد زیرا هدف آموزش و آشنایی با html است اما به دلیل مزیت های بیشمار روز به روز به تعداد آن افزوده شده و انسان ها از آن استقبال می کند تا به جایی که امروزه اگر کسی توانایی انجام کار با رایانه را نداشته باشد بسواد و در بعضی مواقع ناتوان است.

در این مقاله می خواهیم به برسی زبان html بپردازیم الزم به ذکر است دوستان عزیز بدانند زبان های برنامه نویسی شناخته شده در دنیای وب php و asp می باشد، وب سایت ها را به گونه های دیگر هم می توان تولید کرد مثال با پسوند swf که مربوط به برنامه فلش می باشد و... اما چهار چوب تمامی این مجموعه از html استفاده می کنند. یعنی اگر می خواهید وب سایت با زبان net.asp بنویسید باید در مورد html شناخت داشته باشید، در رابطه با php همینطور و هر مجموعه دیگر. کاربرد html به همین جا ختم نمی شود بلکه html کاربردهای دیگری هم دارد مثال برای بهینه سازی وب سایت نقش مهمی را ایفا می کند پس برای درک و یادگیری مفاهیم html جدی باشید و آن را دسته کم نگیرید زیرا دنیای وب سایت با html به وجود آمد و تا امروزه در تمامی کار های وب سایت کاربرد دارد.

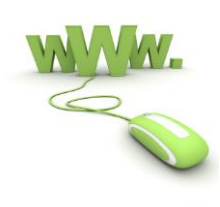

 **HTML**

#### **وب جهانی**

در دنیای اینترنت وب سایت ها قوانین مخصوص به خود دارند که رعایت بعضی از آنها به صورت دلخواه بوده اما تاثیری در روند رشد وب سایت داشته و بعضی دیگر از دستورات الزامی و قانون است. وب سایت : به مجموعه ای از اسناد یا صفحه که در یک مجموعه گردآوری شده را وب سایت گویند صفحه اصلی: همانطور که گفته شد وب سایت از مجموعه صفحات تشکیل شده یک صفحه به انتخاب کاربر از بیننده استقبال کرده و همیشه اولین صفحه ای است که کاربران آن را مشاهده می کنند. پیوند ها: به آنها ابر متن هم گفته می شود که برای ارتباط این صفحات با هم به کار می رود. دنیای وب سایت ها دنیای تار مانندی است که همه وب سایت ها با هم ارتباط دارند این ارتباط از طریق پیوند ها ایجاد می شود.

تعاریف کلی وب می تواند این گونه باشد اما این روند رو به رشد بوده و امکاناتی به آن اضافه می شود کد هایی حذف یا منسوخ شده و کد های دیگری جایگزین می شود ، راه حل های جدیدی برای بهینه کردن کد ها طرح می گردد. همانطور که در زندگی انسان ها هر شی جاندار و بی جان از اسم برخوردار است در دنیای مجازی هر وب سایت دارای اسم می باشد. این اسم دارای یک پسوند خاص می باشد که بیانگر کارایی وب سایت است. انتخاب اسم وب سایت اختیاری بوده اما پسوند سایت انتخابی است . برخی از پسوند ها را با هم برسی می نمایم.

**com** معروف ترین و پر استفاده ترین پسوند برای دامنه های سایت ها است com . مخفف Commercialبه معنای تجاری است . البته بسیاری از سایت های همه منظوره نیز از پسوند com استفاده می کنند.

**net** مخفف واژه Network به معنی شبکه می باشد و عموما توسط شرکت های ارائه دهنده خدمات اینترنتی و شبکه های اطالع رسانی مورد استفاده قرار می گیرد.

**org** اختصار واژه Organizations به معنی سازمان ، تشکیالت می باشد و معموالْ توسط مؤسسات و سازمان های غیرانتفاعی که غالباْ فعالیت غیر تجاری ( یا حتی تجاری ) دارند مورد استفاده قرار می گیرد.

**ir** این دامین پسوند کشور ما ایران است. که بیشتر به درد سایت های داخل کشور میخوره.

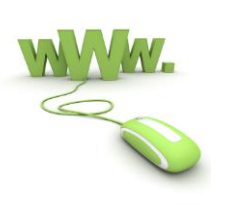

 **HTML**

**edu**مخفف واژه Education به معنی آموختن دانش می باشد و برای مقاصد تعلیمی چون پایگاه های آموزشی به کار میره.

**gov** اختصار واژه Goverment به معنی دولت می باشد و این پسوند مربوط به نهاد های دولتی است.

**biz**مخفف Business به معنی تجارت می باشد که خاص سایت های شغلی - تجارتی به ویژه خدمات مربوط به تجارت الکترونیکی ، ایجاد گشته است.

**int** اختصار واژه International به معنی بین المللی می باشد که حوزه اینترنتی سازمان های بین المللی را نشان می دهند.

**info** اختصار واژه Information به معنی اطالعات می باشد که در سایت هایی مورد استفاده قرار می گیرد که به نحوی با امر اطالع رسانی در هر موردی، مرتبط می باشند. انواع اطالع رسانی در رشته هایی مانند علوم ، معرفی محصوالت ، معرفی خدمات و ... اختصاص یافته اند.

**web** پسوند سایت هایی که به مباحث Web می پردازند.

**name** این اولین نوع پسوندی است که خاص افراد ) اشخاص حقیقی ( ایجاد شده است . در حقیقت کلیه افرادی که به هر منظور شخصی می خواهند برای خودشان وبسایت ایجاد کنند می توانند از این پسوند استفاده کنند.

**ac** پسوند دامنه ملی جزایر آسکنشن ( Islands Ascention ( است . از طرفی برای مراکز ارائه دهنده سرویس است می باشد به شرطی که اداره کامپیوتری ، اینترنتی بدون هر گونه وابسته ای ، نیروهای جدیدی استخدام نماید.

**ws** پسوند دامنه ملی کشور ساموا ( Samoa Western ( است ولی بخاطر مشابهت آن با مخفف کلمه ( WebSite( مورد توجه فراوان قرار گرفته است و می تواند هر نوع وب سایتی را در برگیرد.

**us** این نوع پسوند با آنکه مخصوص دامنه ملی کشور آمریکا است ولی بخاطر مشابهت آن با مخفف کلمه ) ( usبه معنی ) ما ( مورد استقبال قرار گرفته است.

**tv** این نوع پسوند با آنکه مخصوص دامنه ملی کشور توالو ( Tuvalu ( است ولی بخاطر مشابهت آن با مخفف کلمه (Television (مورد توجه شبکه های تلویزیونی و ماهواره ای قرار گرفته است و برای این

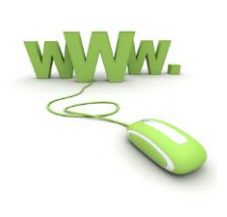

 **HTML**

منظور نیز مورد استفاده قرار می گردد.

**mil** این پسوند مربوط به سایتهای نظامی است.

**mobi** کاربرد این پسوند برای پایگاهای فروش و سرویس دهی محصوالت موبایل می باشد.

**travel** این پسوند مختص شرکت ها و سازمان های ارائه دهنده خدمات مسافرتی می باشد.

وقتی شما آدرس وب سایتی را به مرورگر می دهید مرورگر اطالعات آن وب سایت اعم از خصوصیات ، تصاویر را به شما نشان می دهد اما این اطالعات در کجا قرار دارند؟ بعد از طراحی یک وب سایت با نرم افزار های مختلف مثل Dreameware وب سایت بر روی رایانه شما قابل مشاهده است اما برای اینکه آن را برای تمام مردم دنیا به نمایش درآورید باید فضایی در دنیای مجازی داشته باشید و می توانید از شرکت های مربوط با توجه به حجم و نکات دیگر این فضا )host )را خریداری نماید هم چنین اسم و پسوند)domain )یا )دامنه( را هم باید خریداری نماید. نکته: وب سایت هایی فضای مجانی در اختیار شما قرار می دهند که با جستجو در گوگل می توانید آنها را بیابید.

بعد از خرید فضای مناسب می توانید وب سایت خود را بر روی آنها بارگزاری کرده تا قابل دسترس برای افراد شود.

وب سایت ها اصوالٌ به دو دسته تقسیم می شوند .1وب سایت های پویا .2وب سایت های ایستا وب ، وب سایت های پویا وب سایت هایی هستند که کارهای خاصی را انجام داده مثال می توانید عضو یک وب سایت شوید در آن وب سایت با دیگر دوستان تبادل اطالعات کرده گفتگو کنید و ... گونه ای دیگر از این وب سایت ها را می توان به وبالگ ها اشاره نمود پس به این نوع وب سایت ها وب سایت های پویا گفته می شود مثل وب سایت بانکها.

وب سایت های ایستا وب سایت هایی هستند که نمی توانند کاری انجام دهند و فقط برای نشان دادن اطالعت می باشند. برای درک بهتر این موضوع فرض کنید شرکتی برای شخصی دو وب سایت ایستا و پویا طراحی کرده حال می خواهیم تفاوت این دو را برسی نمایم.

در وب سایت پویا خود شخص می تواند نوشته هایی را بر روی وب سایت قرار داده نوشته هایی را بر داشته منوهایی ایجاد و حذف نماید اما در وب سایت های استاتیک یا ایستا بعد از طراحی از طرف طراحی هیچ

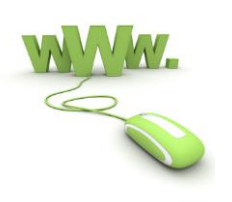

 **HTML**

تغییری نمی توان در وب سایت اعمال کرد. وب سایت های ایستاتیک از نظر از طراحی و نوشتار تفاوت عمده ای با هم دارند اما وب سایت های پویا از نظر کارایی با هم متفاوت می باشند.

**اصول طراحی وب سایت** 

مهمترین بخش یک وب سایت چهار چوب و قالب بندی اولیه می باشد که به دو دسته کلی تقسیم می شود ۱. متن ۲. گرافیک شما با توجه به ماهیت وب سایت (تجاری ، آموزشی ، شخصی و…) باید به این دو نکته توجه کنید.

متن: نوشته ها یی که یک وب سایت شرکتی ، آموزشگاهی ، صنعتی ، تبلیغاتی و... می تواند داشته باشد، شما این اطالعات را باید به صورت خاصی طبقه بندی کنید. متن ها را به دسته هایی تقسیم بندی کنید مثال اطالعات دررابطه با معرفی یک شرکت را جمع آوری و آن را در دسته درباره ما قرار دهید . محصوالت شرکت را در بخش محصوالت و....

این دسته بندی در وب سایت به عنوان منو شناخته می شود . گرافیک: عکس هایی که در آن وب سایت از طرف درخواست کننده و یا برای طراحی آن می خواهید استفاده کنید.

بعد از جمع آوری اطالعات یک وب سایت حال باید قالب و شکل اولیه آن را طراحی نمود. روش های مختلفی برای طراحی وب سایت ها وجود دارد که از حوصله این مقاله خارج است اما در تمام این طرح ها یک نکته مشترک می باشد که توضیح خواهیم داد.

فرض کنید اطالعات یک شرکت تولید کننده ظروف را جمع آوری کرده و حال می خواهید از آن اطالعات در صفحات مختلف استفاده نماید. فرض کنید یک شرکت تولید کننده ظروف یک صفحه اصلی ، درباره ما ، محصوالت ، ارتباط با ما داشته باشد حال می خواهید تک تک این صفحات را طراحی کنید، برای شروع از صفحه اصلی که مجموعه ای از فعالیت های کل شرکت است می پردازیم چون به نسبت زمان بر تر از بخش های دیگر می باشد.

برای طراحی صفحه اول باید در رابطه با کل وب سایت اطالعات داشته باشید و یک طرح کلی در ذهن داشته باشید، توسط این موضوع شروع به طراحی می نماید چون شکل شما از سایت ذهنی می باشد و مکتوب نیست بسیار دچار مشکل در طراحی از نظر استخوان بندی سایت می شوید و مجبورید هر بار بعد از طراحی آن را دوباره طراحی کنید.

برای اینکه دچار این مشکل نشوید بهتر است طرح ذهنی خود را بر روی کاغذ مکتوب کرده و مشخص نماید از فضای صفحه چگونه می خواهید استفاده کرده و آن را طراحی نماید. اگر ب برنامه های ترسیم صفحات وب یا گرافیک مثل فتوشاپ آشنایی دارید می توانید قالب وب سایت را در آن طراحی نماید با

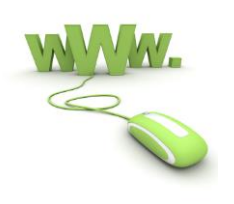

 **HTML**

اندازه دقیق و آن را در وب سایت پیاده سازی نماید که بهترین روش است، اگر توانایی انجام آن را ندارید بهتر است برای قدم اول حتما با یک یا چند نمونه از این نرم افزار ها به صورت حرفه ای آشنا شوید.

افراد حرفه ای که توانایی کار با نرم افزارهای ترسیم را هم دارند باز هم طرح اولیه خود را بر روی کاعذ می کشند زیرا زمان کمی صرف می شود و نتیجه بهتری گرفته می شود بعد از به وجود آمدن قالب اولیه به طراحی آن در نرم افزار های گرافیکی می پردازیم.

#### **ساختارHTML**

شیوه های تولید صفحات html گوناگون است حتی بعضی از نرم افزار های ویراستار متن هم قابلیت انجام این کار را دارند. بعضی افراد صفحات خود را در ویراستار ها ایجاد کرده، این هم نوعی طراحی صفحات html است اما ما در این مقاله می خواهیم علوم صفحات html را فراگرفته با کد های آن آشنا شویم. همانطور که می دانید در دنیای اینترنت، مرورگر برای نشان دادن یک صفحه از وب سایت به طراحی گرافیک و ظاهر وب سایت نگاه نمی کند بلکه کد هایی را می خواند و آن کد ها باعث می شوند یک صفحه نشان داده شود، یک عکس ظاهر شود، یک متن به صورت برجسته نمایش داده شود و غیره. کسانی که از نرم افزارهای طراحی وب استفاده می کنند از این دستورات آگاهی ندارند چون برنامه مذکور این کد ها را ایجاد نموده و گاهی در صورت undo کردن یک عمل کد ها باقی می ماند و طراح متوجه باقی ماندن کد های اضافی نمی شود . می خواهیم برسی کنیم چگونه این اعمال انجام می شود مثال وقتی متنی در وب سایت به صورت برجسته نمایش داده می شود بین <b>متن <b> این کد ها قرار می گیرد. در ادامه برسی می نمایم.

ساختار کلی صفحات html به صورت زیر می باشد:

<html>

<head>

</head>

<body>

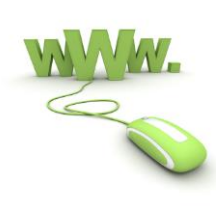

 **HTML**

</body>

</html>

.1هر کلمه ای که در بین < > قرار گیرد تگ گفته می شود. .2هر تگ نقطه شروع و نقطه پایان دارد نقطه پایان را با / نشان می دهند.

در این ساختار تگ <html <شروع صفحه و تگ <html/ <پایان صفحه می باشد. بین تگ های html تگ <head> و <body> قرار دارد.

تگ <head <: دستوراتی در بین تک شروع و پایان قرار می گیرد که در صفحه نماش داده نوشد مثل عنوان صفحه بر روی مرورگر

مثال

<head>

<title>New Page 1</title>

..............................................................................................................................

..............................................................................................................................

</head>

تگ <body <: دستوراتی در بین تگ شورع و پایان قرار می گیرند که در صفحه بکار روند مثل ایجاد یک تصویر و نوشته

مثال

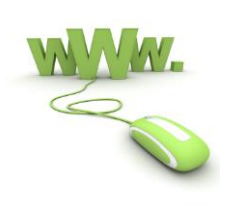

 **HTML**

..............................................................................................................................

body>

<p>Hello World</p>

</body>

#### **ایجاد نوشته در صفحه**

شما با داشتن اطالعات ساختار صفحات html آنها را حتی در برنامه notepad هم می توانید بسازید. حال برای ایجاد نوشته ساختار کلی html را در برنامه notepad ایجاد نماید و در قسمت بدنه یا body از تگ  $>$ /><p> استفاده نماید. البته لازم به ذکر است شما باید وب سایت را در محیط های طراحی وب سایت $>$ مثل derameware ایجاد نماید اما مقاله چون جنبه آموزشی دارد آنها را در notepad اجرا می کنیم.

مثال

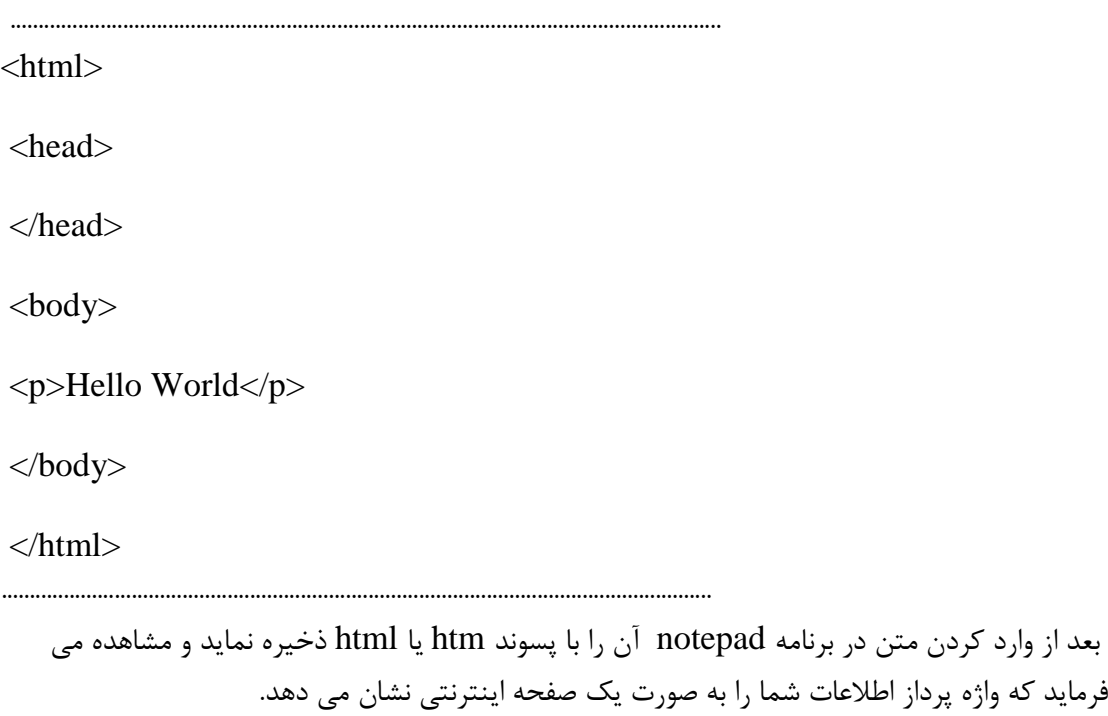

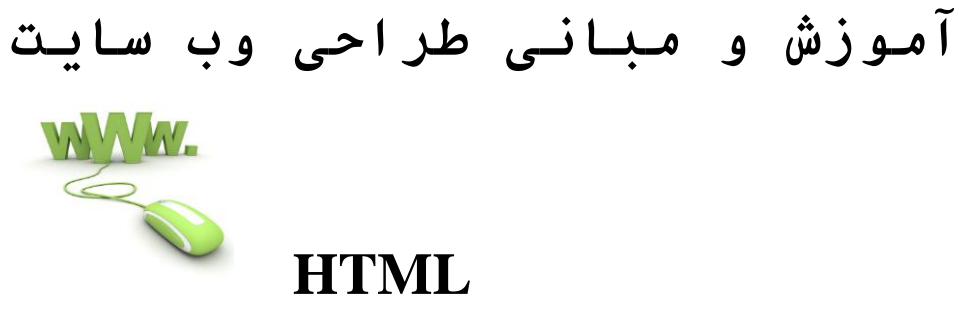

**تغیر رنگ نوشته**

برای تغیر زنگ نوشته از تگ فونت خصوصیت رنگ استفاده می کنیم. تغیرات نوشته در تگ فونت انجام میشود.

مثال

 $\langle$ html $>$ 

<head>

</head>

 $<$ body $>$ 

 $p$  <font color="#C $\cdot$ C $\cdot$ C $\cdot$ ">Hello World</font></p>

..............................................................................................................................

</body>

</html>

..............................................................................................................................

..............................................................................................................................

**ضخیم کردن نوشته**

برای ضخیم کردن نوشته آن را بین تگ های <b/> <b <قرار می دهیم

مثال

<body>

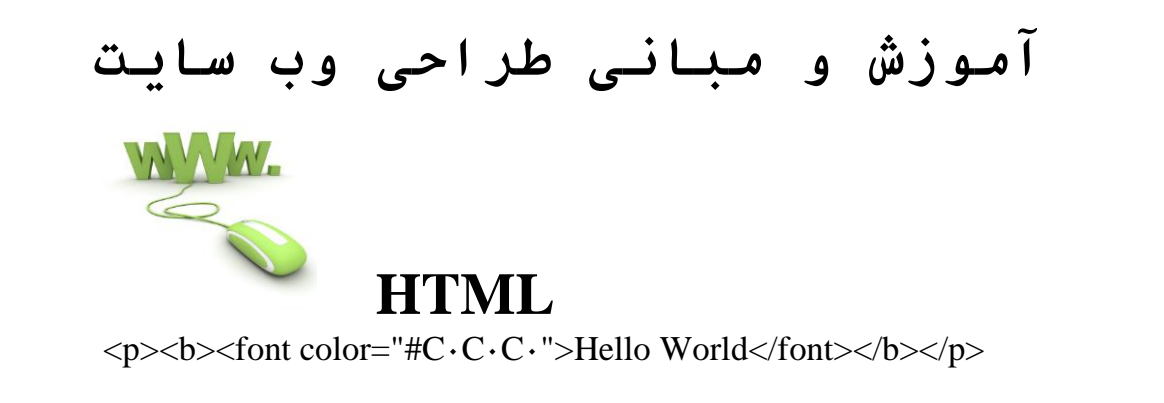

..............................................................................................................................

..............................................................................................................................

..............................................................................................................................

</body>

**زیر خط دار کردن نوشته** برای زیر خط دار کردن نوشته از تگ های <u/> <u <استفاده می کنیم

مثال

<body>

<p>
<u>
<br/>  $\langle p \rangle \langle u \rangle \langle b \rangle$  font color="#C·C·C·">Hello World</font>
</b>  $\langle v \rangle \langle u \rangle \langle p \rangle$ 

</body>

**نوشتن متن زیر هم**

برای نوشتن متن ها زیر هم هر کدام را داخل یک تگ <P <قرار می دهیم.

مثال

..............................................................................................................................

<body>

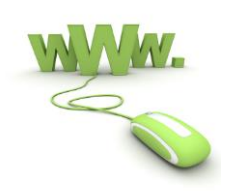

 **HTML**

..............................................................................................................................

..............................................................................................................................

..............................................................................................................................

<p>Hello World</p> <p>HELLO WORLD</p>

</body>

روش دیگر ایجاد نوشته در سطر های پاین تر استفاده از تگ <br <می باشد

مثال

<body>

Hello World<br> HELLO WORLD<br>

</body>

**ایجاد تصویر در متن** برای ایجاد تصویر الزم به ذکر است تا با برخی از تگ ها آشنا شوید "ابعاد" = width : پهنا را مشخص می کند. "ابعاد" = height : ارتفاع را مشخص می کند. "ابعاد" = border : حاشیه را مشخص می کند.

برای ایجاد تصویر از تگ <img<استفاده کرده برای فرآخوانی عکس به داخل صفحه از خصوصیت :

"آدرس عکس"=src

استفاده می کنیم

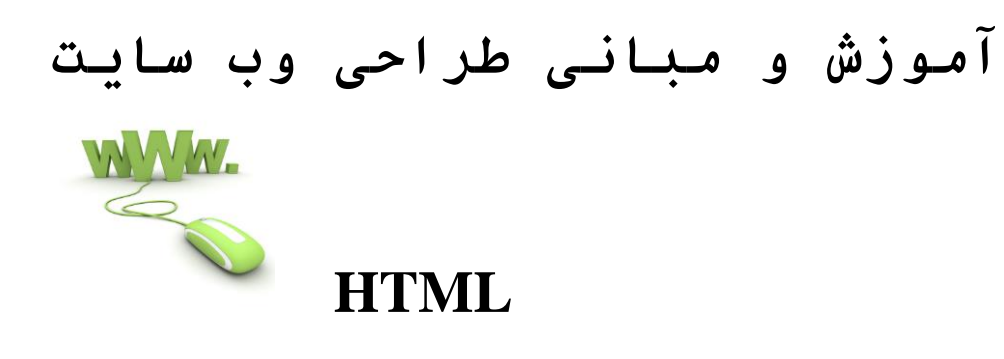

..............................................................................................................................

مثال

<body>

<img border="1" src="file:///C:/pictures.png" width="11" height="54"><br>

 $<\!\!/\mathrm{body}\!\!>$